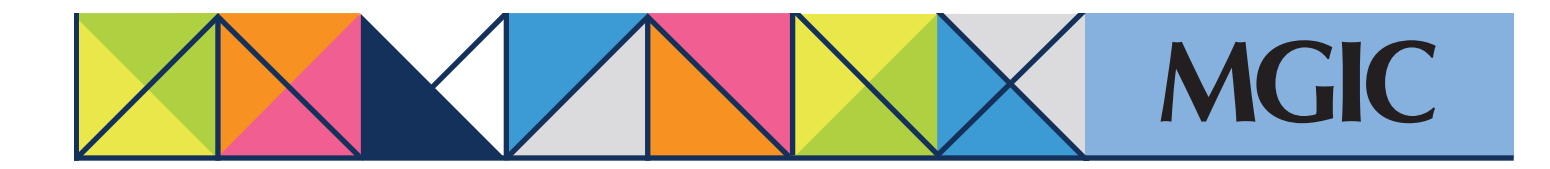

## Loan Center help: Refi-to-Mod (RTM) Submit data for automated processing

In the Loan Center main menu your cursor on *Request RTM* and select *Enter RTM data.*

Refi-to-Mod request form.

to the Manage Existing Loans

Click *Submit*.

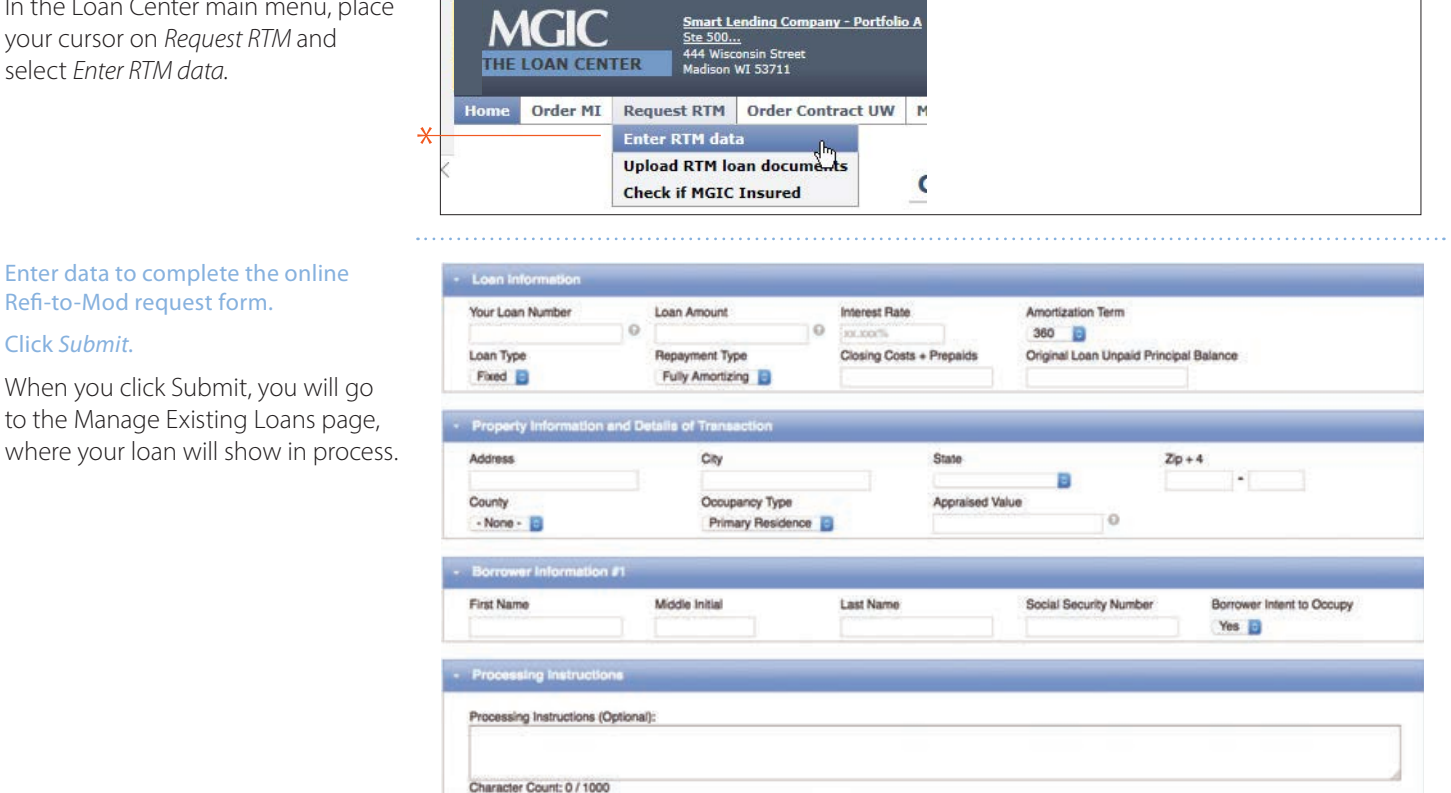

By submitting this information, it's implied that you agree to these terms

 $\ast$ 

For more information about using the Loan Center, contact customer\_service@mgic.com or 1-800-424-6442. If you have underwriting questions, contact your Underwriting Service Center, mgic.com/contact.

## Login at loancenter.mgic.com